**In the box you will find:**

**USB 2.0-to-IDE converter-cable for 1.8"/2.5"/3.5"/5.25"-IDE Devices**

**Power adapter 5v/12v with power cord**

**\*\*Driver CD for Win98SE**

# **Package Content**

Both IDE plugs are protected against polarity reversal and should be easily connected to the device. If not, please check if your connection points are appropriately aligned.

! Please be sure, that your IDE device is configured as Master via Jumper.

## Using a 1.8"-/2.5" IDE Hard Disk (Laptop/Notebook Mini HDD)

- a) Connect the 44 pin plug of the converter to the 1.8"/2.5" HDD.
- b) Plug in the black USB 2.0 plug of the converter into the USB Port of your PC (USB 2.0 recommended for full speed).
- c) If your hard disk does not spin up correctly, please plug in the additional red usb power plug into a free USB port of your PC, to get some more power for the 1.8"/2.5" hard disk. The whole provision of electricity is only provided by the USB port(s) (USB-Power).

# Using a 3.5"-/5.25" Device (3.5" Hard Drive or 5.25" Optical Drive)

# **USB 2.0-to-SATA Converter Cable** CGS-SATAU2 FC CE  $\mathbb{X}$

- a) Connect the 40-pin IDE plug of the converter to the IDE connector of your IDE device.
- b) Attach a power supply to your IDE device (if you have bought the version (CGS-U2IDE), please connect the provided power supply to an adequate power outlet 100-240VAC).
- c) Plug in the black USB 2.0 plug of the converter into the USB-Port of your PC (USB 2.0 recommended for full speed)
- d) The Red USB-Power Plug is not used with 3.5"/5.25" devices and must not be plugged in!.

**In the box you will find:**

**USB 2.0-to-SATA converter-cable for 2.5"/3.5"/5.25"-SATA Drives**

**Power Adapter 5v/12v with power cord**

#### **Driver CD for Win98SE\*\***

# **Package Content**

### Using a 2.5"/3.5" SATA I and SATA II Drive.

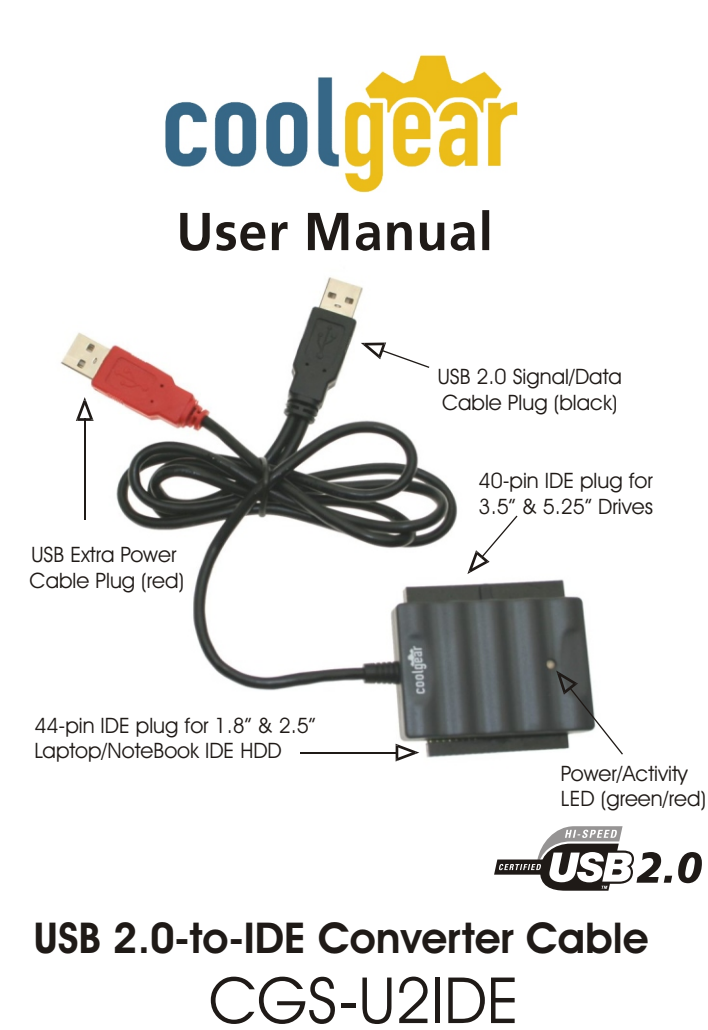

- a) Connect SATA connector to device.
- b) Attach power adapter to the back of the SATA converter then plug power cord to an appropriate 100/240Vac power outlet.
- c) Plug the black USB 2.0 plug into your USB port of your PC
- (Note: Red cable used for 2.5" SATA hard disk drives, you will not \*require the ac adapter.)
- \*unless your hard disk drive requires more power than the USB ports can provide. Please review additional Hints/Troubleshooting steps.

Additional Hints / Troubleshooting

If you use a 3.5"/5.25"- device, you must always attach an additional power supply. Only 1.8"/2.5" hard disks will work only with USB-power without additional power supply.

If you are using a brand-new hard disk, it is necessary to partition and format the hard disk. Please follow the instructions of your operating system.

\* To prevent data loss, you should always use the function "Safely remove" if you want to remove a device while running PC.

If a device is not recognized by your PC, please try to change the configuration of the hard disk from MASTER to SLAVE or CABLE SELECT. If your 1.8"/2.5" hard disk does not spin-up correctly, although you have plugged in the red USB-Power plug, perhaps your hard disk needs more power than provided by your USB-Port. Sometimes it is helpful, to use an active USB-HUB, or alternative type of hard disk with lower power consumption.

Actual drivers, support information and information about other CoolGear products you will find at our website. http://www.CoolGear.com

\*\*If you use Windows ME/2000/XP, Mac OS Version 9.1 and above or an actual LINUX-distribution, your device will be recognized automatically by the operating system. For Win98 SE an additional driver must be installed from the provided DRIVER CD.

## \*\*Driver Installation for Win98 SE

After recognizing the Adapter as "New Device" please select "search for available driver" and insert the provided DRIVER CD into your CD-ROM. Select the path DRIVERS/CYPRESS.

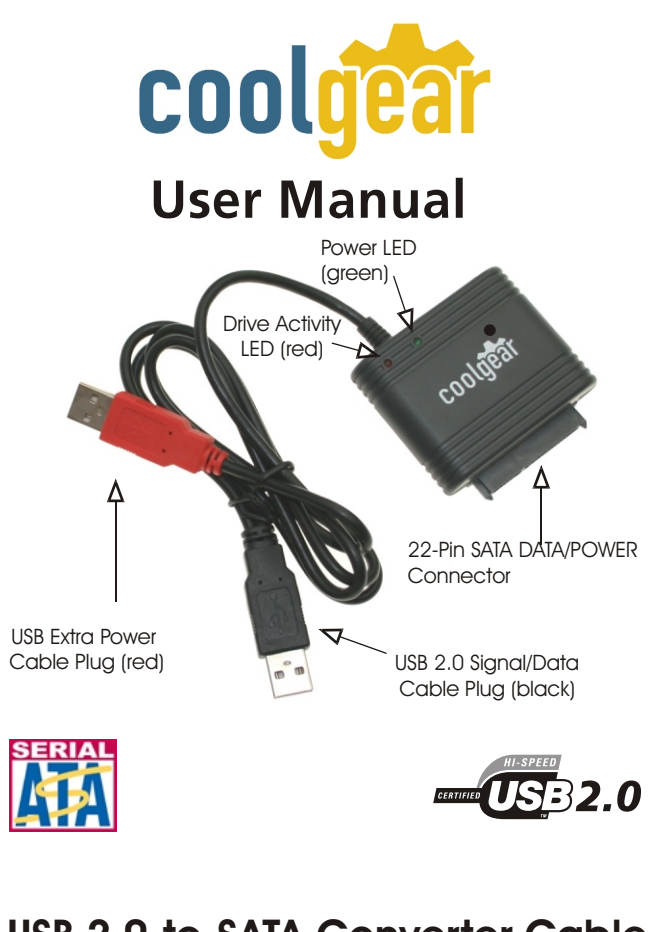

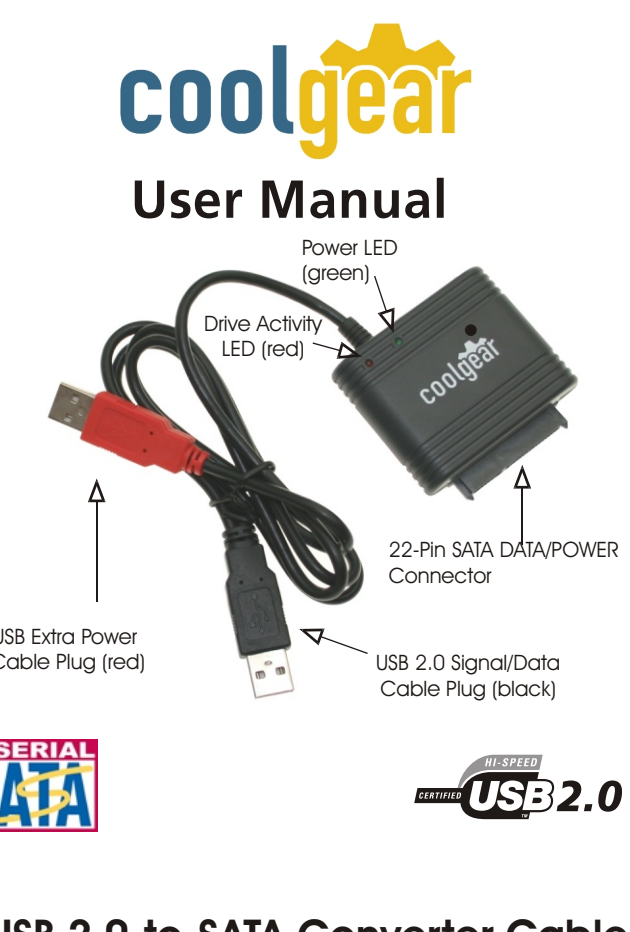